# Ultra-M:將虛擬IP(VIP)地址與浮動IP地址匹配

## 目錄

簡介 必要條件 需求 採用元件 縮寫 問題 解決方案

# 簡介

本文檔介紹如何在Ultra-M解決方案中將虛擬IP地址與浮動IP地址進行匹配。

# 必要條件

### 需求

思科建議您瞭解以下主題

- Ultra-M基本體系結構
- $\cdot$  STARO

### 採用元件

本文檔中的資訊基於Ultra 5.1.x版本。

本文中的資訊是根據特定實驗室環境內的裝置所建立。文中使用到的所有裝置皆從已清除(預設 )的組態來啟動。如果您的網路運作中,請確保您瞭解任何指令可能造成的影響。

# 縮寫

將使用以下縮寫。

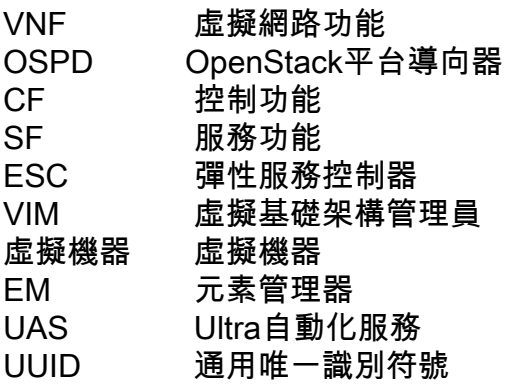

問題

在Ultra-M設定中,當您執行nova list時,您會收到許多與內部網路一起建立的VM,這些內部網路不 一定能夠從OSPD或外部網路訪問(預設情況下)。

# 解決方案

為了弄清楚可以聯絡什麼是ESC、UAS的IP(AutoVNF或Auto-IT-VNF,這取決於版本或該計量器 ,任何分配了浮動IP地址的任何內容因每個版本而異),可以使用以下過程:

步驟1.進行中子埠清單 | grep vip

**neutron port-list | grep vip**

```
| 749699c4-daae-4ecc-9f1e-20f455e47e25 | tb3-bxb-vnf1-autovnf-uas-vip | fa:16:3e:b0:20:ff |
{"subnet_id": "deb106d0-3fc0-4e3c-895f-104955b0d8b2", "ip_address": "172.x.y.100"} |
| 8169725a-b968-4b6f-80b3-f16a39b5ebb0 | tb3-bxb-vnf1-vnfm-ESC-vip | fa:16:3e:03:92:ae |
{"subnet_id": "deb106d0-3fc0-4e3c-895f-104955b0d8b2", "ip_address": "172.x.y.105"} |
| f18b0121-47ac-4d5a-9283-bfb099cab23d | auto-it-vnf-ISO-590-uas-vip | fa:16:3e:72:ab:2b |
{"subnet_id": "f1e3ca42-f3ed-4595-8959-3251042722d7", "ip_address": "173.x.y.10"} |
從這裡您可以看到:
```
AutoVNF UAS:172.x.y.100

ESC:172.x.y.105

自動IT-VNF UAS:172.x.y.10

步驟2.檢視分配給這些裝置的相應浮動IP地址。

[stack@bxb-undercloud-pod3  $\sim$ ] \$ neutron floating ip list

#### **(neutron) floatingip-list**

```
+--------------------------------------+------------------+---------------------+---------------
  -----------------------+
| id | fixed_ip_address | floating_ip_address | port_id |
+--------------------------------------+------------------+---------------------+---------------
    -----------------------+
| 04369b3e-d6b6-490a-becb-bc645b215b5e | 172.x.y.100 | 10.a.b.189 | 749699c4-daae-4ecc-9f1e-
20f455e47e25 |
| 244ff3a4-9d2f-45e3-8ed4-0b0f2d3347af | 172.x.y.103 | 10.a.b.190 | 8ee48e89-285a-462c-b5b1-
1b690b18c8c4 |
| 28eaea04-a3e9-4085-9e21-5cebd72a6e23 | 172.x.y.104 | 10.a.b.192 | efdf0e03-79f8-43a9-a8f1-
8b8cde4bf306 |
| 63e93735-a558-4bf7-a593-2c008d079e6d | 173.x.y.10 | 10.a.b.188 | f18b0121-47ac-4d5a-9283-
bfb099cab23d |
| 8bc1e28f-68d7-4d85-b0a0-0ec2568a1380 | 172.x.y.105 | 10.a.b.191 | 8169725a-b968-4b6f-80b3-
f16a39b5ebb0 |
                     +--------------------------------------+------------------+---------------------+---------------
```
-----------------------+

從此輸出中,您可以看到可用於聯絡的特定功能的IP地址:

AutoVNF UAS:10.a.b.189

ESC:10.a.b.191

(neutron)

Auto-IT-VNF UAS: 10.a.b.188

通常可以從OSPD或外部網路訪問此範圍。

BJB 於連線至 BDB 後端時發生逾時。確保您已連線到思科內部網路。[關閉]